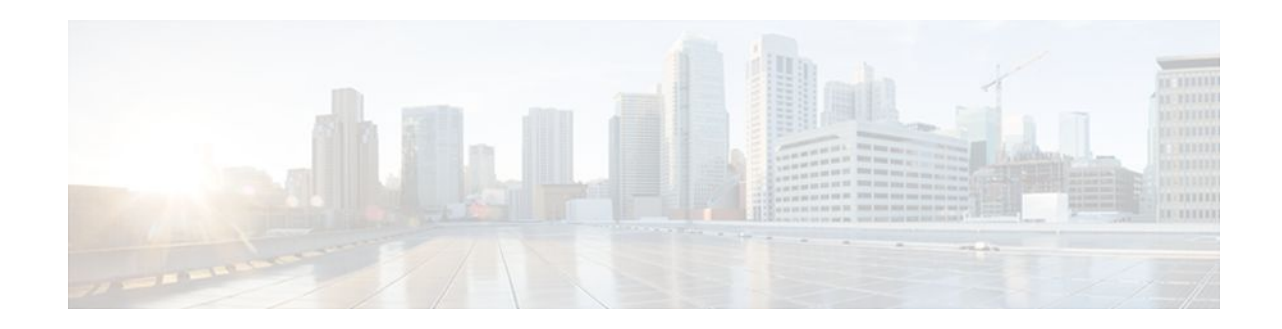

# **Cisco IOS Firewall Performance Improvements**

#### Last Updated: March 26, 2012

The Cisco IOS Firewall Performance Improvements feature introduces three performance metrics for Context-Based Access Control (CBAC)-- Throughput Improvement, Connections Per Second Improvement, and CPU Utilization Improvement.

CBAC is a context-based firewall that performs the following:

- Inspects traffic in one direction for network, transport, and application layer information
- Extracts relevant port information
- Dynamically creates access list entries for return traffic
- Closes ports at the end of a connection

CBAC also forces protocol conformance for some protocols, has a limited vulnerability signature detection mechanism, and extensive denial-of-service (DOS) prevention mechanisms. However, many of these features are CPU intensive, thereby, adversely affecting the performance of the router. The router is also affected during times of heavy traffic due to the processing of the base engine itself. With this feature, the performance of the router running CBAC is no longer subdued.

- Finding Feature Information, page 1
- Restrictions for Cisco IOS Firewall Performance Improvements, page 2
- Information About Cisco IOS Firewall Performance Improvements, page 2
- How to Configure Cisco IOS Firewall Performance Improvements, page 3
- Configuration Examples for Cisco IOS Firewall Performance Improvements, page 4
- Additional References, page 4
- Feature Information for Cisco IOS Firewall Performance Improvements, page 5

## **Finding Feature Information**

Your software release may not support all the features documented in this module. For the latest feature information and caveats, see the release notes for your platform and software release. To find information about the features documented in this module, and to see a list of the releases in which each feature is supported, see the Feature Information Table at the end of this document.

Use Cisco Feature Navigator to find information about platform support and Cisco software image support. To access Cisco Feature Navigator, go to www.cisco.com/go/cfn. An account on Cisco.com is not required.

# · · | · · · | · · cisco

## Restrictions for Cisco IOS Firewall Performance Improvements

To benefit from the performance enhancements, your router must be running CBAC.

## Information About Cisco IOS Firewall Performance Improvements

- Throughput Improvement, page 2
- Connections Per Second Improvement, page 2
- CPU Utilization Improvement, page 3
- Benefits, page 3

### **Throughput Improvement**

Throughput is a metric defined by the number of packets transferred from the input interface to the output interface within 1 second by a router running CBAC. When the CBAC base engine inspects packets that belong to an existing session, it must find out which session the packet belongs to; thus, the base engine implements a hash table to search for the session of the packet.

Collisions in a hash table result in poor hash function distribution because many entries are hashed into the same bucket for certain patterns of addresses. Even if a hash function distribution evenly dispenses the input across all of the buckets, a small hashtable size will not scale well if there are a large number of sessions. As the number of sessions increase, the collisions increase, which increases the length of the linked lists, thereby, deteriorating the throughput performance.

The Cisco IOS Firewall Performance Improvements feature allows users to dynamically change the size of the session hash table without reloading the router by using the **ip inspect hashtable** command. By increasing the size of the hash table, the number of sessions per hash bucket can be reduced, which improves the throughput performance of the base engine.

### **Connections Per Second Improvement**

Connections per second is a metric defined by the number of short-lived connections that can be created and deleted within 1 second by a router running CBAC. (These connections apply only to TCP connections because UDP is a connectionless protocol.)

Initially, CBAC had several restrictions that limited the connections per second metric. While a packet was being processed for connection setup and connection teardown of TCP connections, the base engine (which allocates and de-allocates memory while processing packets) would "bump up" several packets to the process switching path. Bumping up these packets drastically slowed down their processing. Also, the base engine had to process each packet again when it was bumped up into the process switching path, which also contributed to the degrading performance.

The Cisco IOS Firewall Performance Improvements feature prevents these restrictions by allowing only the first packet of any connection to be bumped up to the process switching path while the remaining packets

are processed by the base engine in the fast path. Thus, the base engine is no longer slowed down by bumping up several packets or by processing packets twice.

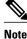

In this document, a connection is defined as creating a session, sending a data packet, and immediately deleting a session.

### **CPU Utilization Improvement**

The CPU utilization of the router running CBAC can be measured while a specific throughput or connections per second metric is maintained. This improvement is used in conjunction with the throughput and connections per second metrics.

### **Benefits**

#### Layer 4 Processing Performance Improvement

This enhancement improves the connections per second metric and the CPU utilization. The code path for connection initiation and teardown was rewritten, thereby, enabling quicker creation of the connections per second metric, which reduces CPU utilization per connection.

#### Hash Table Function Performance Improvement

With this enhancement, the hash function has been rewritten to ensure better distribution. This newly improved feature allows users to dynamically configure the size of the session hash table from 1K to 8K. When a packet belonging to an existing session comes into the router, a hash table is used to map the packet to an existing firewall session. As the number of sessions increases, the number of sessions hashing into the same bucket increases if the size of the hash table is fixed. By allowing the user to change the size of the hash table when the number of concurrent sessions increases or to reduce the search time for the session, the throughput performance of the base engine is greatly improved.

#### Application Module Tuning Performance Improvement

This enhancement makes changes to application modules, ensuring that only the connection-initiating packet from all the packets belonging to the connection initiation and teardown is bumped up to the process switching path. Thus, the connections per second metric is significantly improved.

## How to Configure Cisco IOS Firewall Performance Improvements

See the following sections for configuration tasks for the Cisco IOS Firewall Performance Improvements feature. Each task in the list is identified as either required or optional.

- Changing the Size of the Hash Table, page 4
- Verifying CBAC Configurations, page 4

I

### **Changing the Size of the Hash Table**

You can increase the hash table to improve packet distribution. To change the size of the session hash table, use the following command in global configuration mode:

| Command                             | Purpose                                                                                                    |
|-------------------------------------|----------------------------------------------------------------------------------------------------|
| Router# ip inspect hashtable number | Changes the size of the hash table.                                                                                                    |
|                                     | • The <i>number</i> argument specifies the size of the hash table in terms of buckets. Possible values for the hash table are 1024, 2048, 4096, and 8192; the default value is 1024.                                                                                                    |
|                                     | <b>Note</b> You should increase the hash table size<br>when the total number of sessions running<br>through the CBAC router is approximately<br>twice the current hash size; decrease the<br>hash table size when the total number of<br>sessions is reduced to approximately half the<br>current hash size. Essentially, try to maintain<br>a 1:1 ratio between the number of sessions<br>and the size of the hash table. |

### Verifying CBAC Configurations

To verify all CBAC configurations and all existing sessions that are currently being tracked and inspected by CBAC, use the **show ip inspect all**command in EXEC mode.

## Configuration Examples for Cisco IOS Firewall Performance Improvements

• Example Changing the Size of the Hash Table, page 4

## **Example Changing the Size of the Hash Table**

The following example shows how to change the size of the hash table to 2048 buckets:

ip inspect hashtable 2048

# **Additional References**

| Related Documents                           |                                                                                                    |  |
|---------------------------------------------|----------------------------------------------------------------------------------------------------|--|
| Related Topic                               | Document Title                                                                                                    |  |
| Cisco IOS commands                          | Cisco IOS Master Commands List, All Releases                                                                                                    |  |
| Security commands                           | Cisco IOS Security Command Reference                                                                                                    |  |
| Standards                                   |                                                                                                    |  |
| Standard                                    | Title                                                                                                    |  |
| None                                        |                                                                                                    |  |
| MIBs                                        |                                                                                                    |  |
| MIB                                         | MIBs Link                                                                                                    |  |
|                                             | To locate and download MIBs for selected<br>platforms, Cisco software releases, and feature sets,<br>use Cisco MIB Locator found at the following<br>URL: |  |
|                                             | http://www.cisco.com/go/mibs                                                                                                    |  |
| RFCs                                        |                                                                                                    |  |
| RFC                                         | Title                                                                                                    |  |
| None                                        |                                                                                                    |  |
| Technical Assistance                        |                                                                                                    |  |
| Description                                 | Link                                                                                                    |  |
| The Cisco Support and Documentation website | http://www.cisco.com/cisco/web/support/                                                                                                    |  |

index.html

# Feature Information for Cisco IOS Firewall Performance Improvements

provides online resources to download documentation, software, and tools. Use these resources to install and configure the software and to troubleshoot and resolve technical issues with Cisco products and technologies. Access to most tools on the Cisco Support and Documentation website requires a Cisco.com user ID and

password.

ľ

The following table provides release information about the feature or features described in this module. This table lists only the software release that introduced support for a given feature in a given software

I

release train. Unless noted otherwise, subsequent releases of that software release train also support that feature.

Use Cisco Feature Navigator to find information about platform support and Cisco software image support. To access Cisco Feature Navigator, go to www.cisco.com/go/cfn. An account on Cisco.com is not required.

 Table 1
 Feature Information for Cisco IOS Firewall Performance Improvements

| Cisco IOS Firewall Performance 12.2(8)T<br>Improvements\ | The Cisco IOS Firewall<br>Performance Improvements<br>feature introduces three<br>performance metrics for Context-<br>Based Access Control (CBAC)<br>Throughput Improvement,<br>Connections Per Second<br>Improvement, and CPU<br>Utilization Improvement.<br>The following commands were<br>introduced or modified: <b>ip</b><br><b>inspect hashtable</b> . |
|----------------------------------------------------------|----------------------------------------------------------------------------------------------------|

Cisco and the Cisco logo are trademarks or registered trademarks of Cisco and/or its affiliates in the U.S. and other countries. To view a list of Cisco trademarks, go to this URL: www.cisco.com/go/trademarks. Third-party trademarks mentioned are the property of their respective owners. The use of the word partner does not imply a partnership relationship between Cisco and any other company. (1110R)

Any Internet Protocol (IP) addresses and phone numbers used in this document are not intended to be actual addresses and phone numbers. Any examples, command display output, network topology diagrams, and other figures included in the document are shown for illustrative purposes only. Any use of actual IP addresses or phone numbers in illustrative content is unintentional and coincidental.

© 2012 Cisco Systems, Inc. All rights reserved.